## **AMMINISTRAZIONE APERTA**

## Istruzioni per l'uso

E' possibile che nell'apertura dei Documenti disponibili in Amministrazione aperta abbiate qualche piccolo problema.

Potrebbero esserci degli errori di compilazione da parte nostra, se li segnalate cercheremo di correggerli.

La maggior parte degli inconvenienti sono dovuti però alle impostazione dei due principali strumenti che stiamo usando , Acrobat per la lettura dei PDF, le impostazioni del browser ( firefox ecc.) che si usa.

Se il Link che state cercando di aprire non si apre provare a fare questo:

Aprite un qualsiasi documento PDF, in alto Modifica >>>>>>>>>>> Preferenze andate alla posizione Documenti e si apre questa schermata,

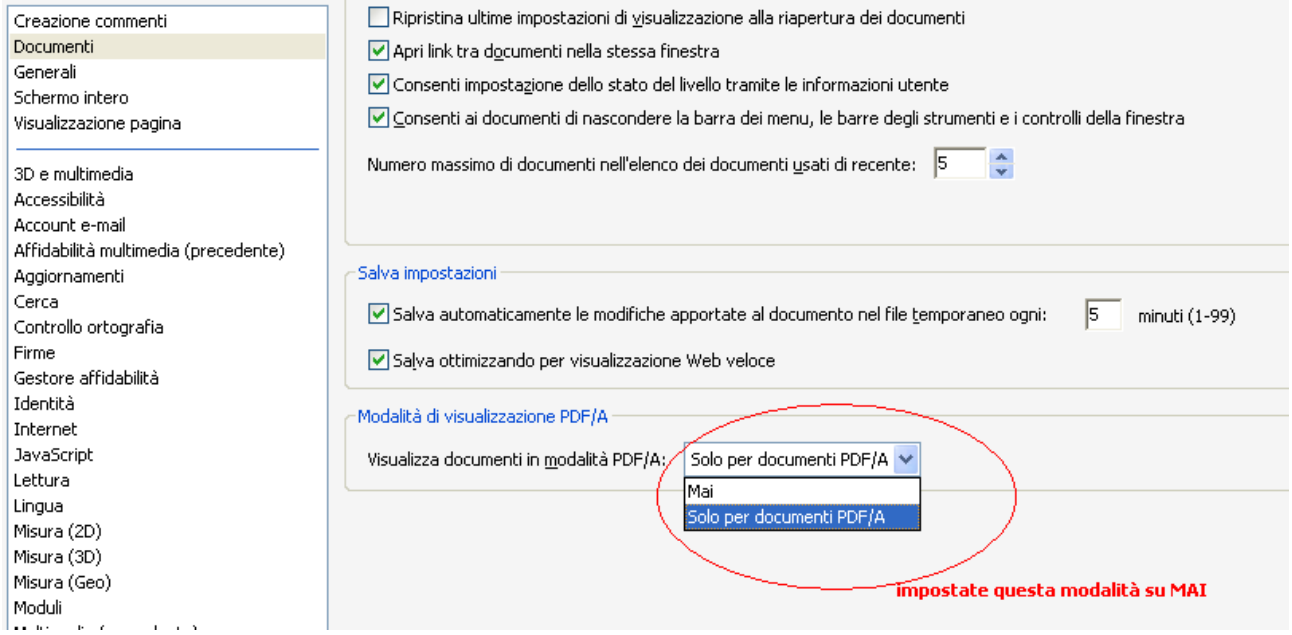

Premete quindi su OK , in basso a destra. Adesso i Link dovrebbero aprire i documenti. Per maggiore comodità ed immediatezza vi consigliamo anche, se usate Firefox Mozzilla, di spuntare quest'altra opzione

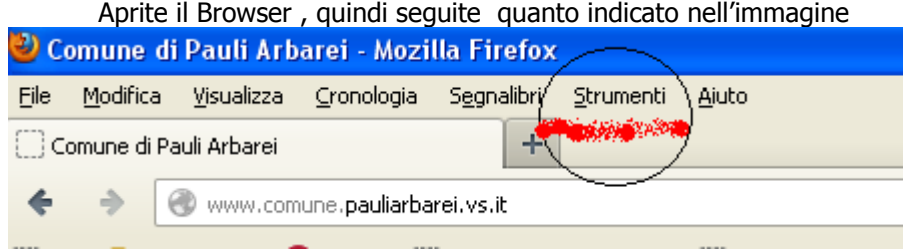

Quindi Strumenti>>>>>>>>>>>>> Opzioni

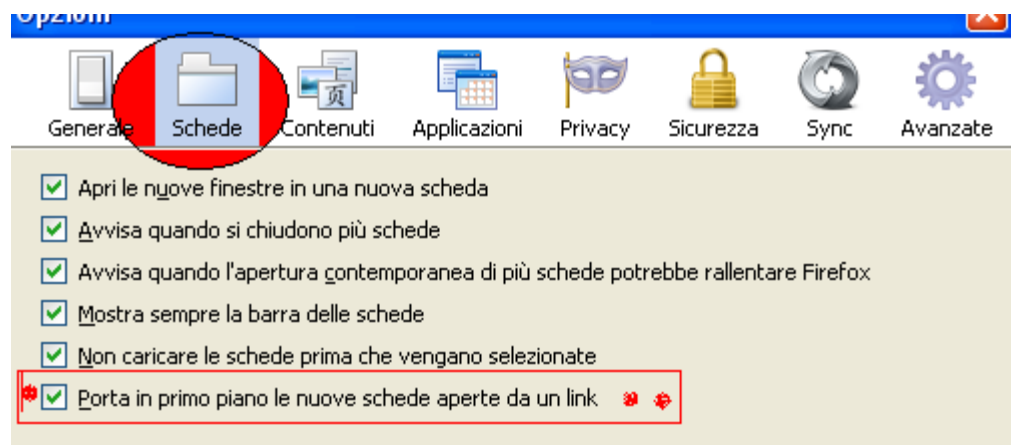

Aprite il secondo riquadro Schede e spuntate l'ultima casella in basso

Poi su OK

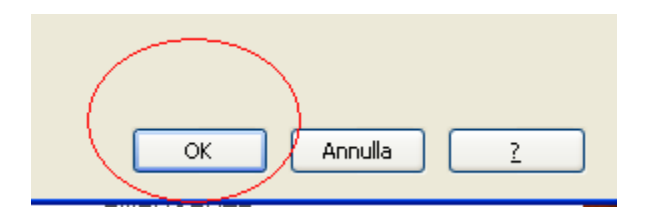

Buon lavoro